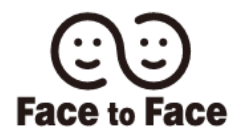

# 経理関連業務の効率化に向けた 金融EDIの活用について

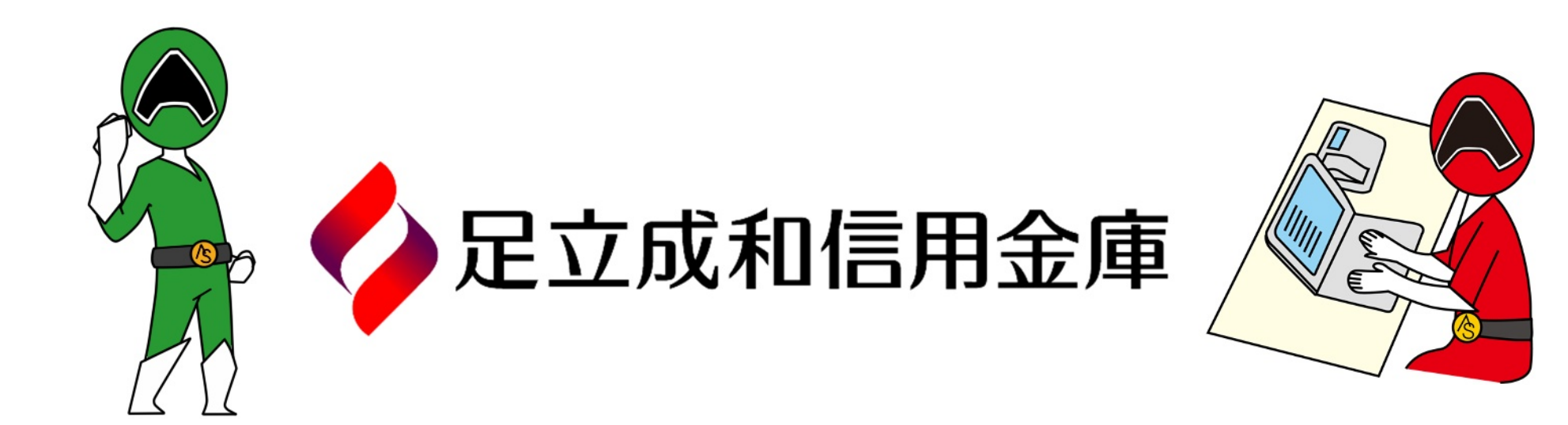

目 次

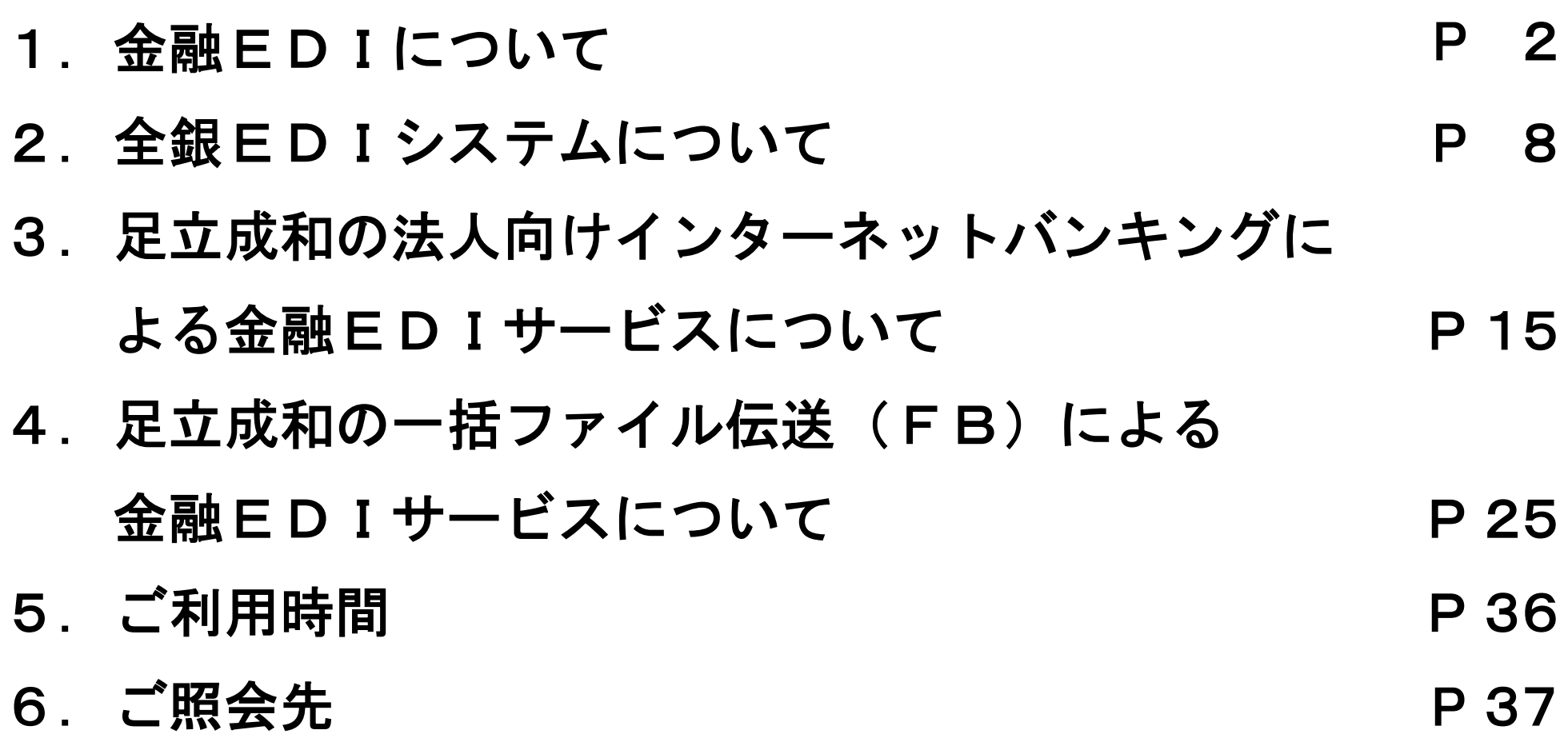

## 1. 金融EDIについて

#### 1-1. 金融EDIとは

- **> EDIとは、Electronic Data Interchangeの略称であり、商取引に関する情報** を企業間で電子的に交換する仕組み
- ▶ EDIには2種類あり、それぞれの概要は以下のとおり
	- 商流EDI: 受発注や請求などの商取引に関する情報を、 電子データにより通信ネットワークを用いて 企業間で交換・共有する仕組み

金融EDI: 受発注や請求などの商取引に関する情報を 振込等に添付し、交換・共有する仕組み

#### 1-2. 売掛金等の消込(回収確認)の現状

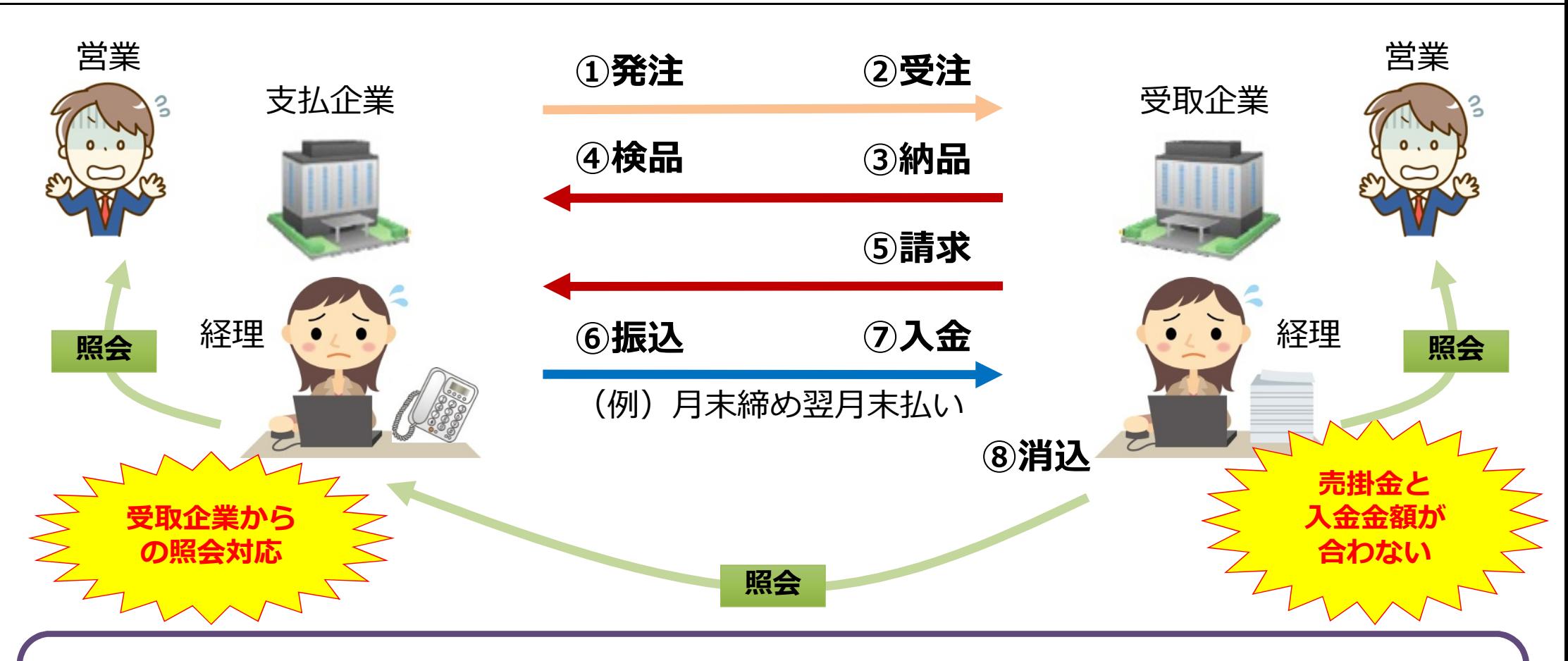

- > 企業の多くが複数の商取引の代金を合算して支払い(振込)。
- 受取企業側で認識している回収金額(売掛金)と、実際の入金金額が合わないケースがある。 その場合、 営業担当や支払企業に照会するなどにより原因を究明する必要がある。

#### 1-3. 売掛金と振込入金情報の照合(現状)

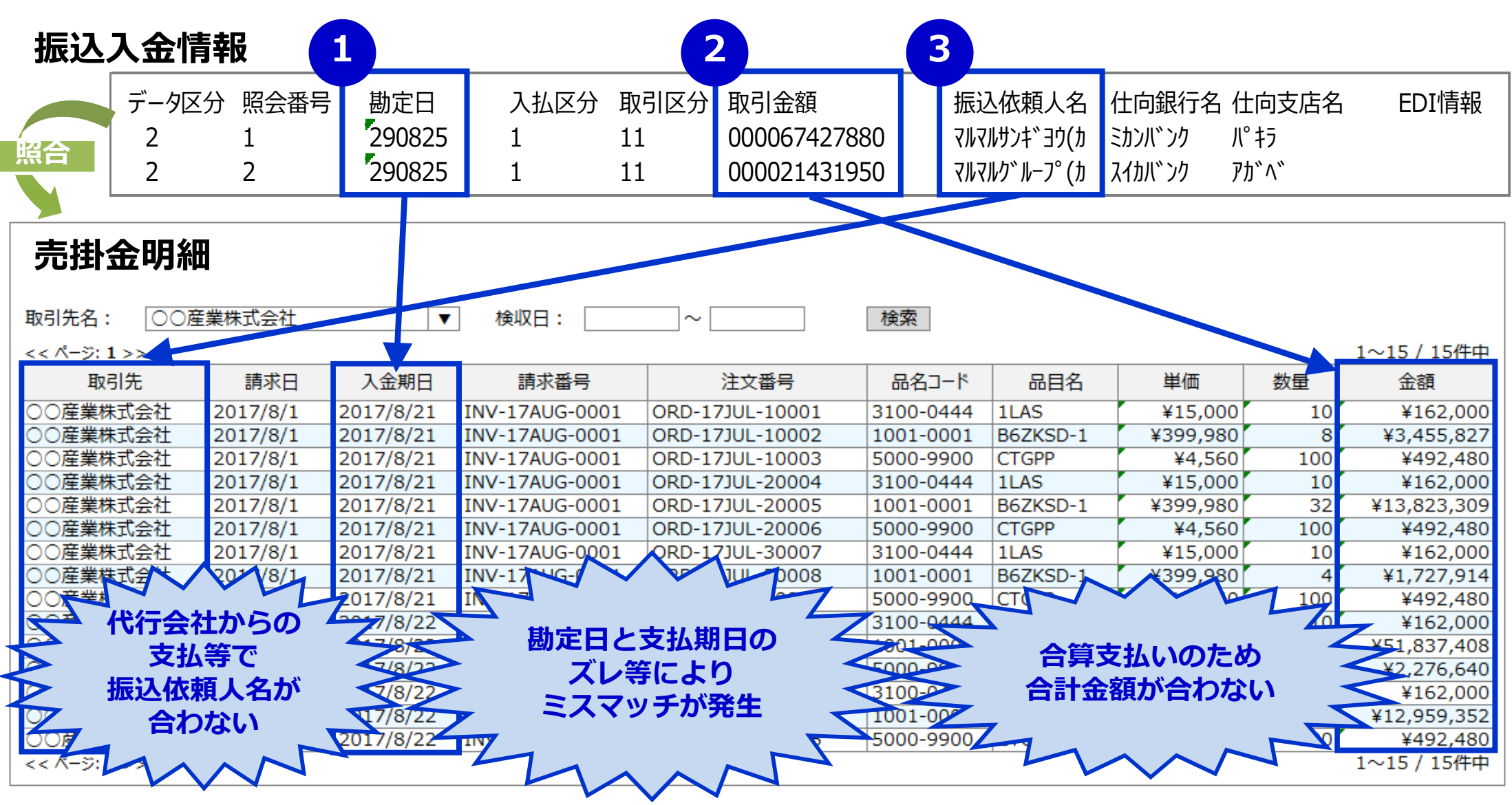

1-4. 金融EDIの活用効果

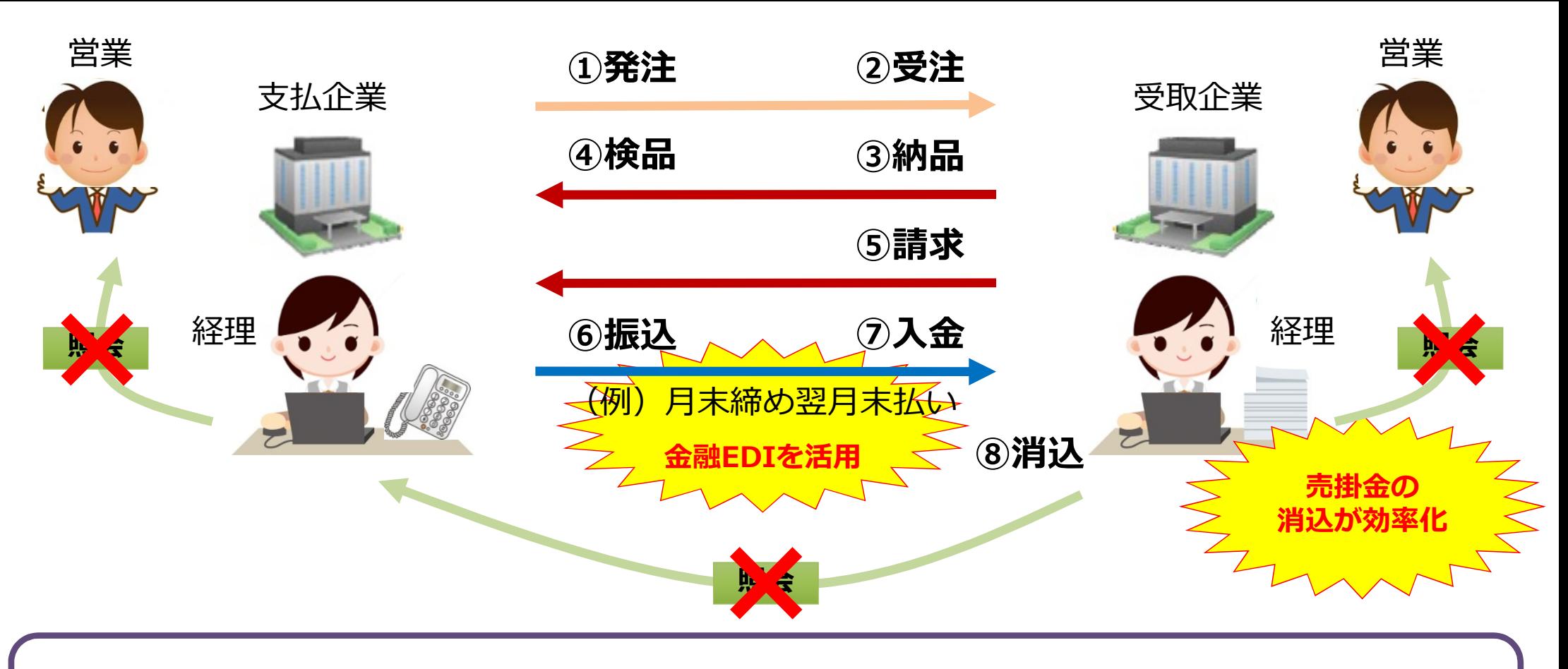

- 金融EDIを活用することで、売掛金の消込が効率化。
- 経理業務の負担軽減のほか、営業担当や支払企業への照会も不要になる。

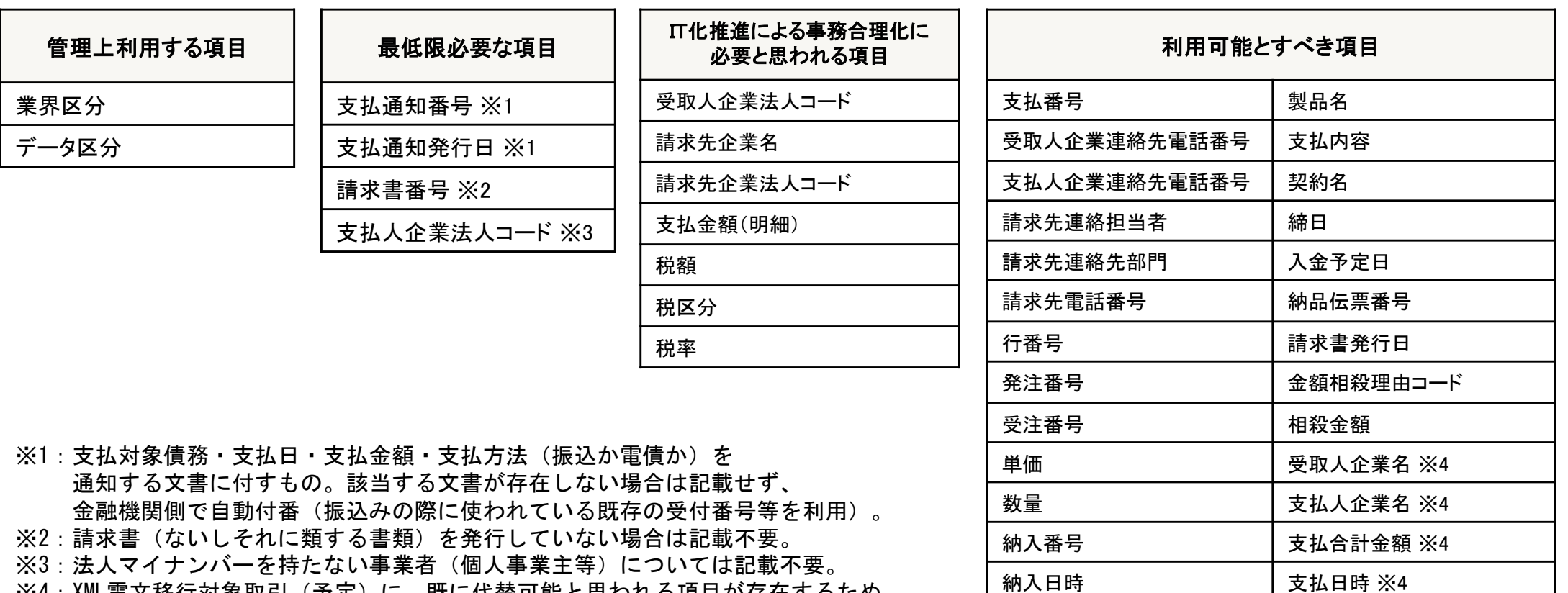

※4:XML電文移行対象取引 (予定) に、既に代替可能と思われる項目が存在するため、 EDI情報欄への記載不要との整理が可能と考えられる項目。

【出典】中小企業庁研究会 金融EDIにおける商流情報等のあり方検討会議「金融EDI情報として格納すべき商流情報の整理について」(2016/12/22)

製品コード

### 2. 全銀EDIシステムについて

#### 2-1. 検討の経緯と今後の予定

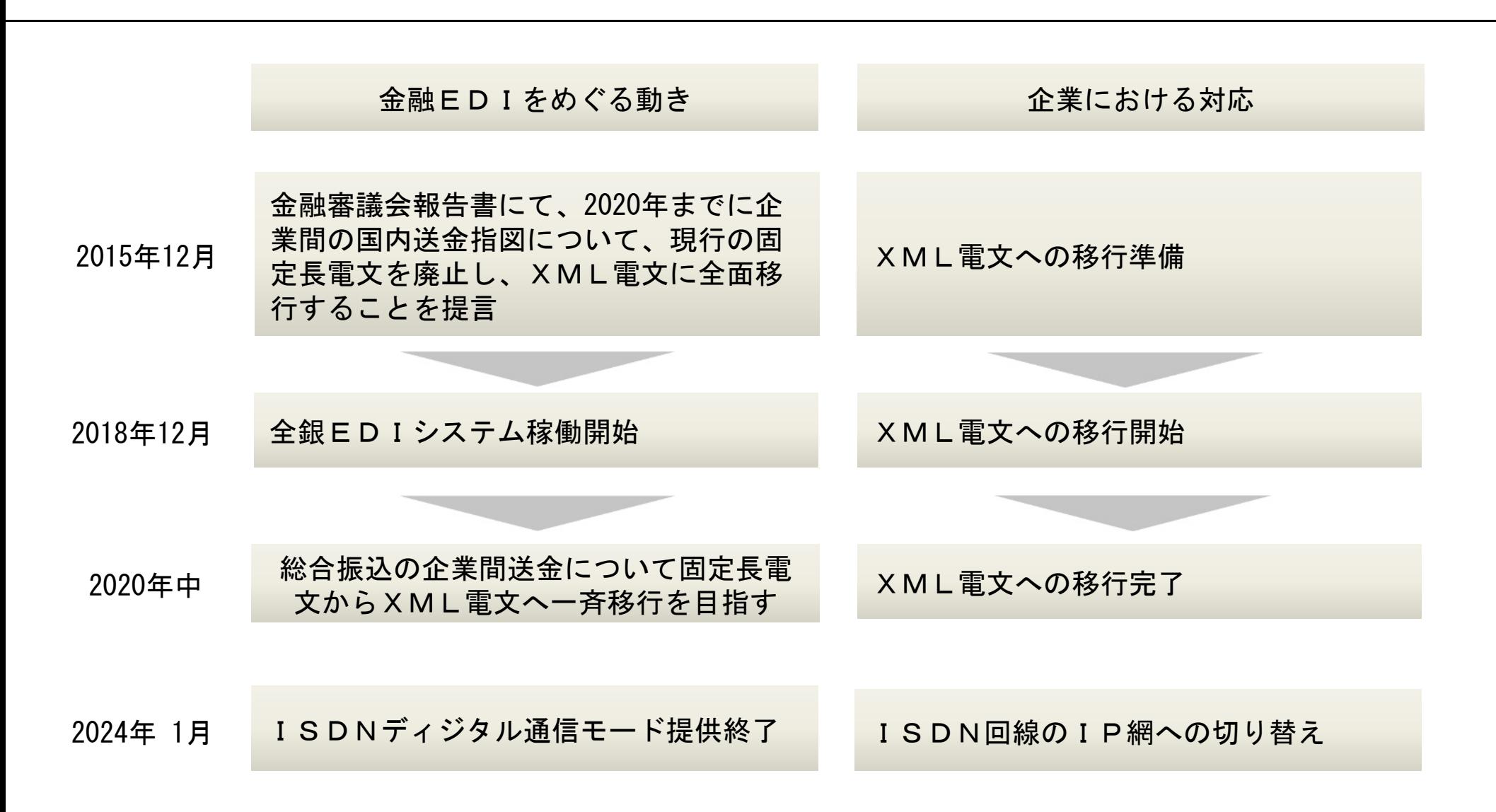

※ XMLとは、Extensible Markup Languageの略称。膨大な情報を搭載する技術。

全銀EDIシステム(ZEDI)のご利用可能サービスとご利用可能なチャネルは、次 のとおりです。

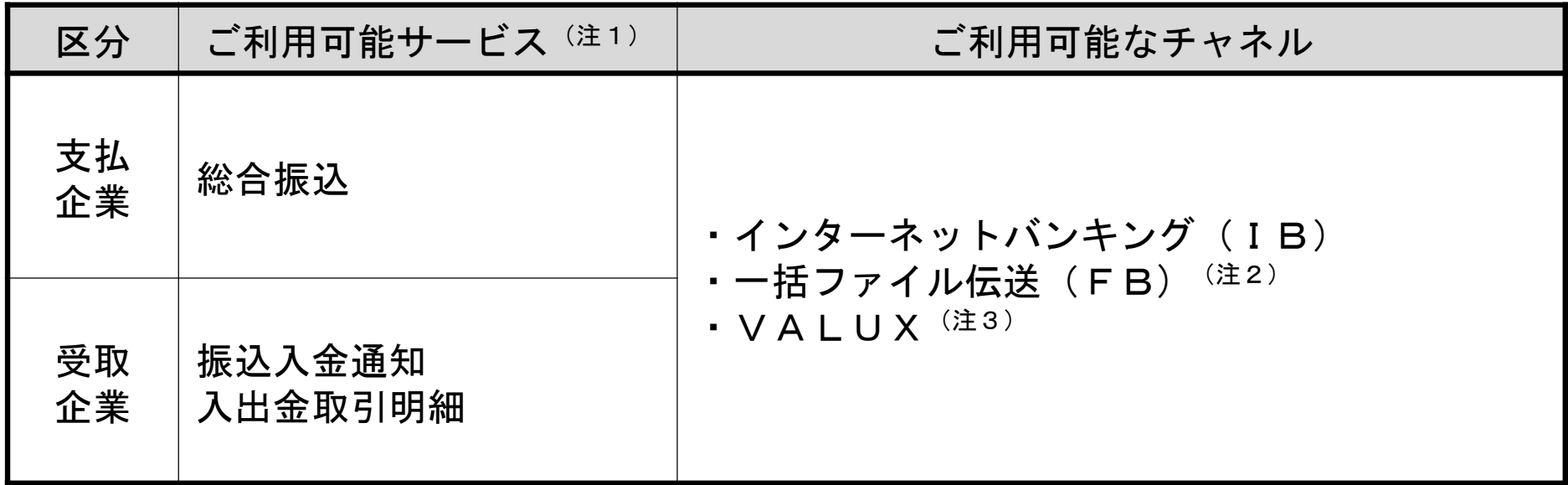

(注1) 給与振込・賞与振込・口座振替(結果照会含む)等は対象外となります。

(注2) 通信パッケージソフトやFBソフト等をご利用のうえファイルを伝送するサービス

(注3) 専用ソフトを用いてインターネット経由でファイルを伝送するサービス

#### 2-3. 全銀EDIシステムのご利用にあたって必要な対応

- 全銀EDIシステムの利用にあたっては、企業において主に以下の対応が必要となります。
	- ① XML電文を作成・取込むための、会計システムのソフトウェアのバージョンアップや入替え
	- ② ファームバンキングを利用する場合、XML電文を送受信するための回線準備、 通信ソフトウェアの設定変更、入替え(含む接続テスト)など

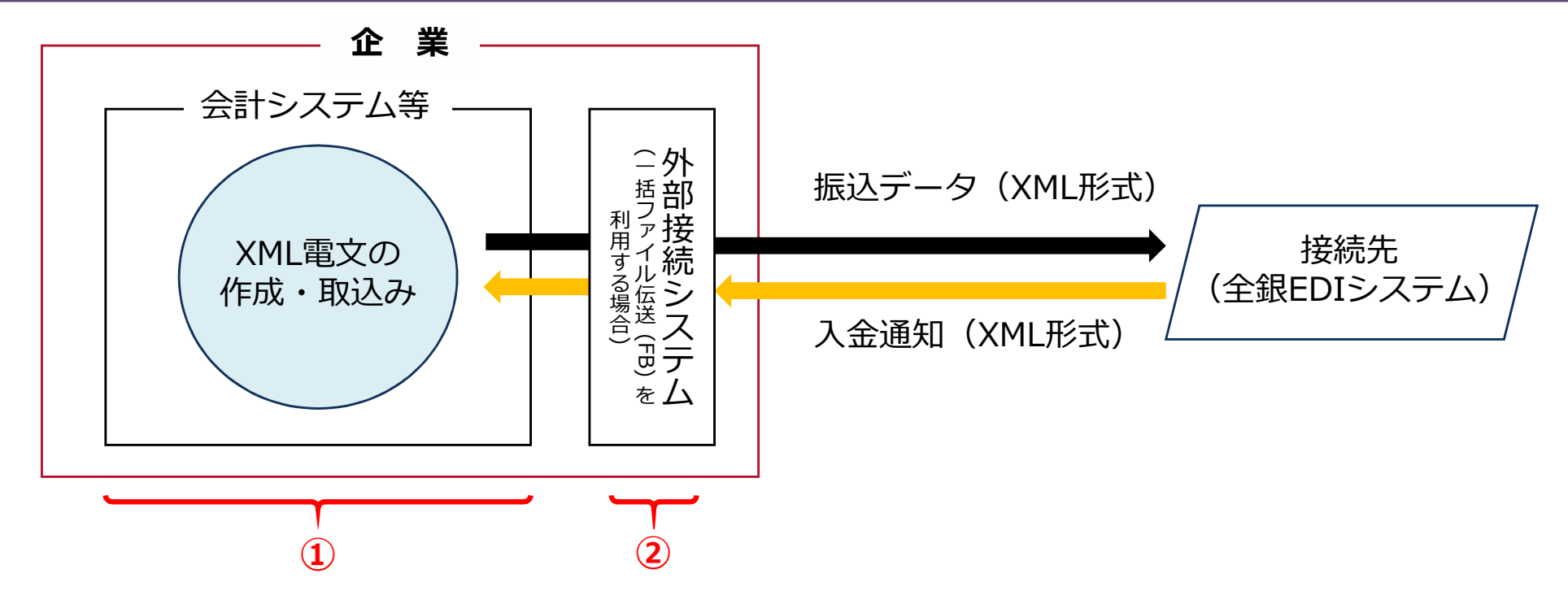

2-4.簡易にXML電文を作成できるツール

 全国銀行資金決済ネットワークでは、簡易にXML電文を作成できるツールとして、WEBブラウザ画 面上で情報を入力する「S-ZEDI」(Simple-ZEDI)を無料で提供予定です。

ZEDI・・・全銀EDIシステムの愛称

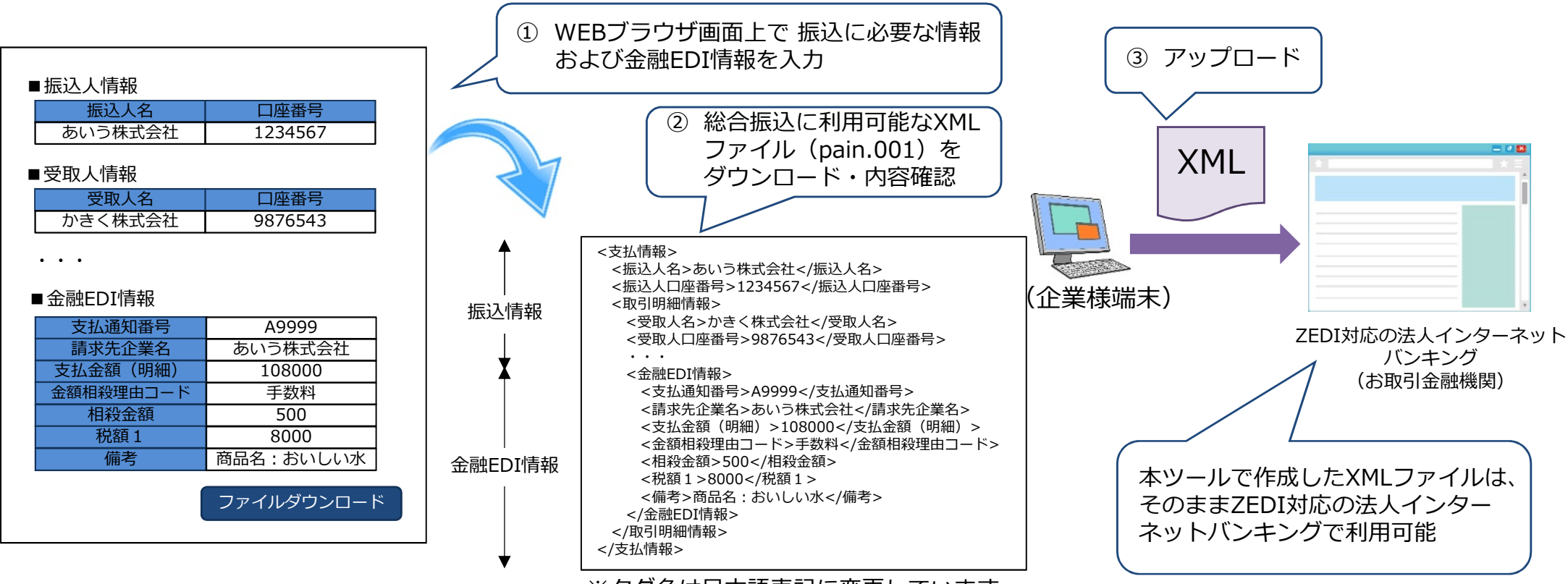

※タグ名は日本語表記に変更しています。

#### 2-5. 簡易にXML電文を作成できるツール

「S-ZEDI」において入力可能な情報は以下の18項目です。

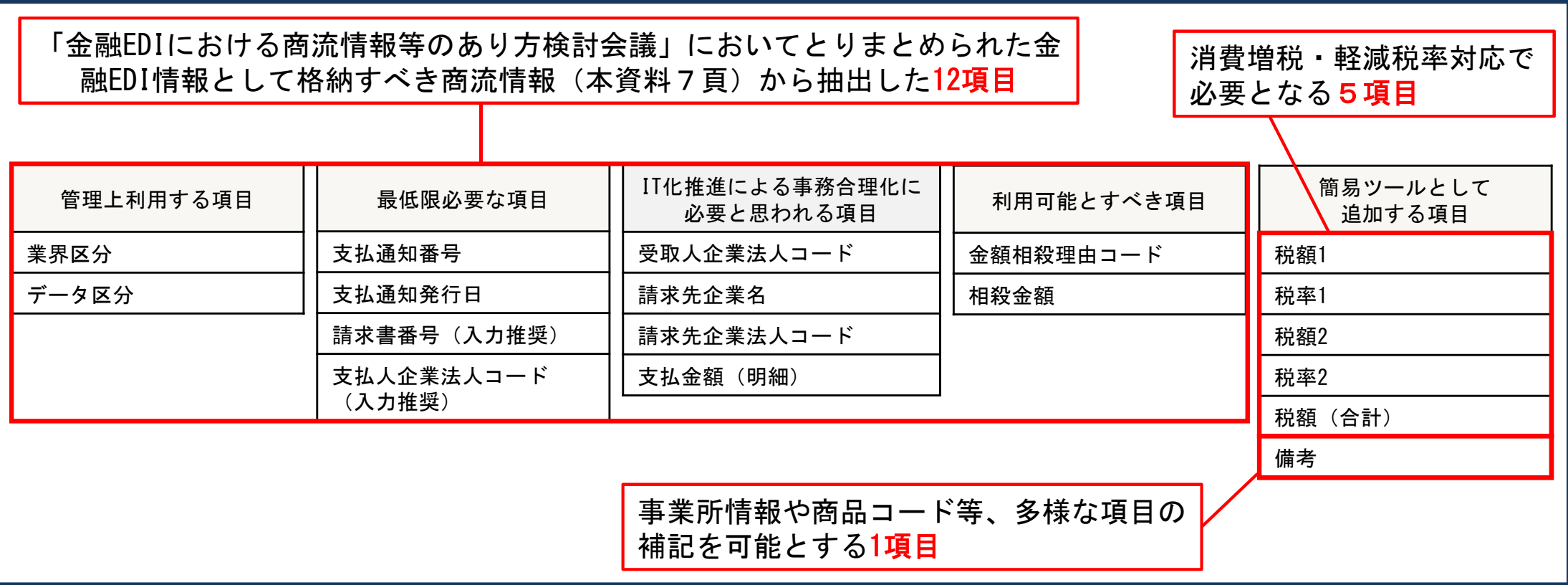

(注) 「S-ZEDI」は手入力を前提としており、取引明細情報は1ファイルあたり最大10明細までです。 13

#### 2-6. 金融EDIを活用した経理関係業務の効率化

 金融EDI情報を活用して経理関連業務の効率化を図ることができます。 ① 金融EDIのもととなる商流情報(商流EDI)の活用(イメージ図の1~3) ② 会計システムとの連携による売掛金消込の自動化(イメージ図の4)

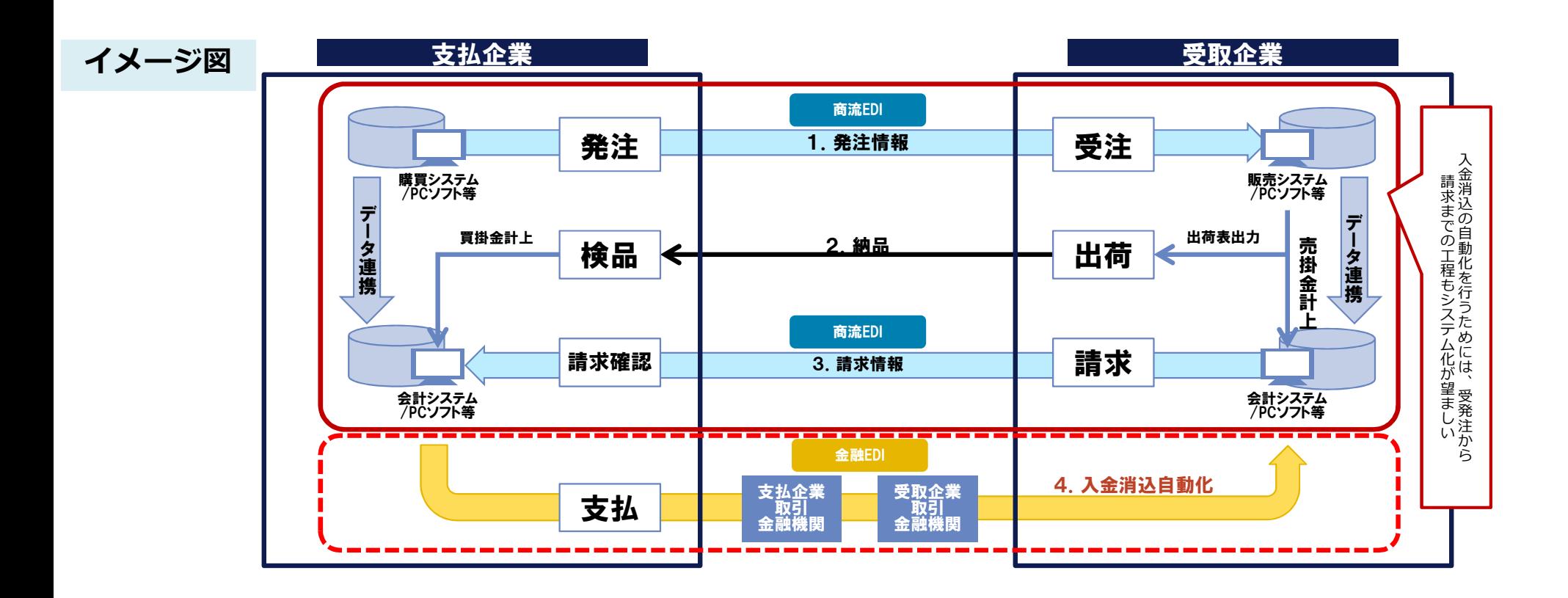

# 3.足立成和の法人向けIBによる 全銀EDIシステムの利用方法について

### 3-1. インターネットバンキングによる全銀EDIシステムのご利用方法

### データアップロードによる総合振込依頼や入出金明細のデータダウン ロードをご利用いただけます。

#### □対応メニュー

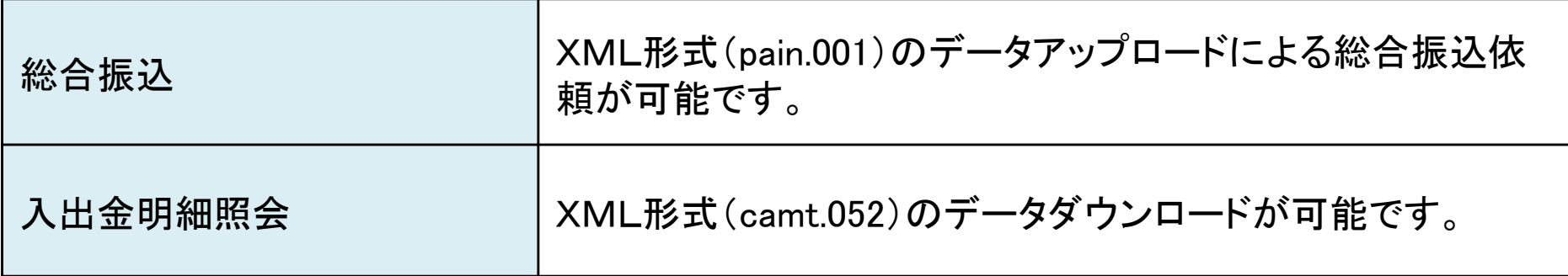

#### 3-2. 全銀EDIシステムを利用する際のご準備 (IB編)

インターネットバンキングによる、ZEDIのご利用にあたっての主なケース(注1)ごとのご対 応は、次のとおりです。

・ [ケースA] (IB利用)市販の会計PKG(注2)等を導入するご予定がなく、会計PKG との連携をお考えでない企業様 ⇒ 18頁~19頁をご参照ください。 ・ [ケースB] (IB利用)市販の会計PKG等を導入し(またはしており)、会計PKG との連携をお考えの企業様 ⇒ 20頁~21頁をご参照ください。

- (注1) 主なケースを記載しております。記載と異なるケースの場合は、当金庫にお尋ねください。
- (注2) PKG:パッケージソフトのことをいっております。以下同じです。

#### 3-3. 全銀EDIシステムを利用する際のご準備(IB編)

#### 【ケースAに該当する企業様でのご準備】

ケースAに該当する企業様において主にご準備いただく内容等の例は、次のとおりです。

| 区分                     | 例                                                  | <u>Z E D I との連携</u>                                    | ご準備いただく主な内容                                                                |
|------------------------|----------------------------------------------------|--------------------------------------------------------|----------------------------------------------------------------------------|
| 支払企業<br>様の場合<br>(仕向側)  | 受取企業様からの要請等<br>により金融EDI情報を<br>付して総合振込を行い<br>たい場合   | $S - Z E D I \ddot{\delta} \ddot{\delta}$<br>IBを利用して連携 | ・パソコン (Windows7 SP1以上)<br>・インターネット接続環境<br>・IBソフト                           |
| 受取企業<br>様の場合<br>(被仕向側) | 金融EDI情報を利用<br>した売掛金等の消込み<br>を行わない場合                | (特にご準備いただく事項はございません。 現状どおりの<br>消込みを行ってください。)           |                                                                            |
|                        | 売掛金等の消込みを<br>効率化するため、金融<br>EDI情報を紙媒体等<br>にて確認したい場合 | IBを利用して連携                                              | ・パソコン(Windows7 SP1以上)<br>・インターネット接続環境<br>・IBソフト<br>・市販のファイル形式変換<br>ソフト (注) |

(注) XML形式の振込入金通知や入出金取引明細データを、ExcelやCSV形式に変換するソフトをいいます。

3-4. 全銀EDIシステムを利用する際のご準備(IB編)

#### 【ケースAにおけるご対応イメージ】

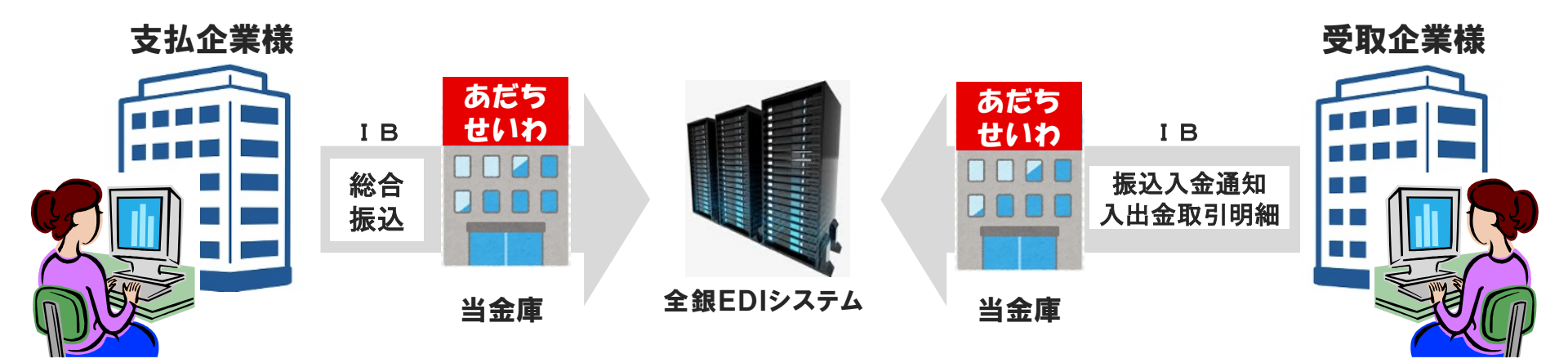

#### 総合振込ファイルの簡易作成(S-ZEDI)

全銀ネットが提供しており、WEBブラ ウザ上にて金融EDI情報等を画面入力す ることで、簡易にXML形式の総合振込フ ァイルを作成することが可能です。

専用ソフトの購入や会計システムの改修 は不要です。

(URL [https://www.simple.zedi.jp/\)](https://www.simple.zedi.jp/)

#### 振込入金通知・入出金取引明細の参照

市販のファイル形式変換ソフトを利用して 、金融EDI情報等を画面上や紙への印刷で 、簡易にExcel形式やCSV形式で参照する ことが可能です。

#### 3-5. 全銀EDIシステムを利用する際のご準備(IB編)

【ケースBに該当する企業様でのご準備】

ケースBに該当する企業様において主にご準備いただく内容等の例は、次のとおりです。

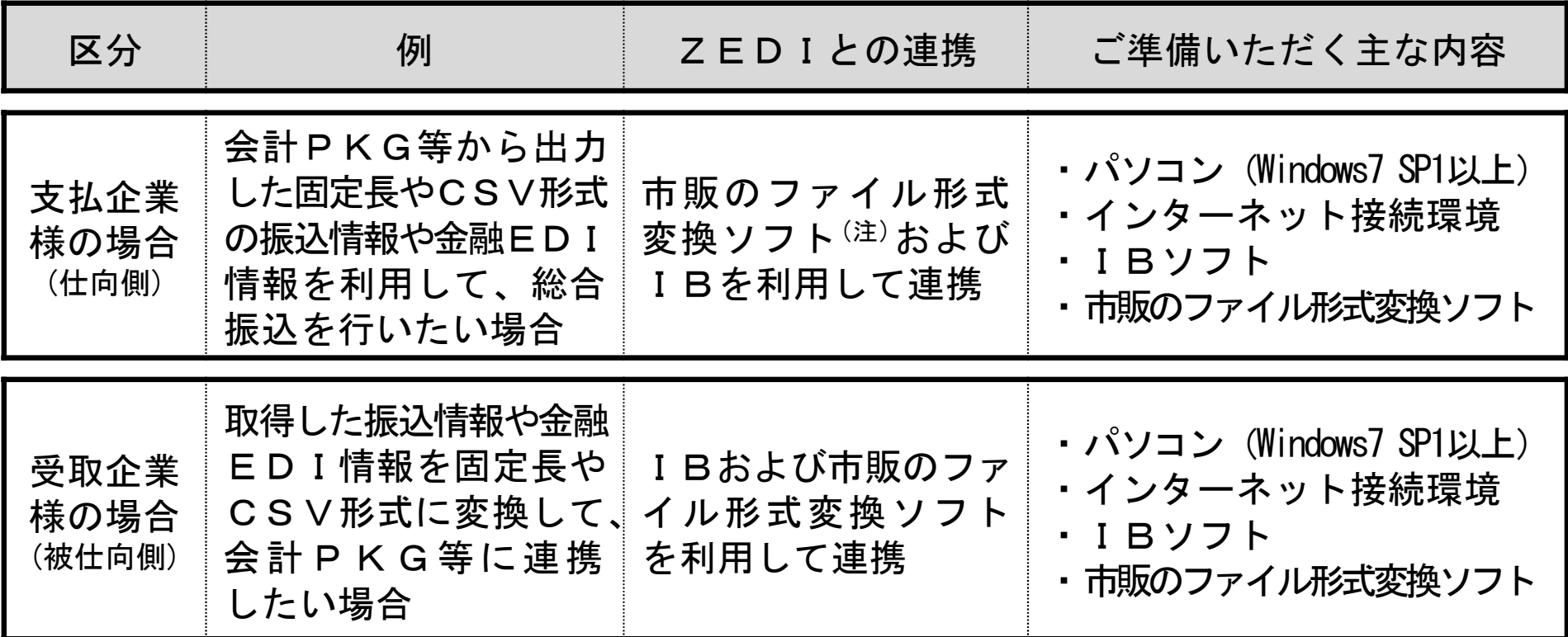

(注) 固定長形式・CSV形式⇔XML形式の変換を行うソフトをいいます。以下この頁において同じ。

#### 3-6. 全銀EDIシステムを利用する際のご準備(IB編)

#### 【ケースBにおけるご対応イメージ】

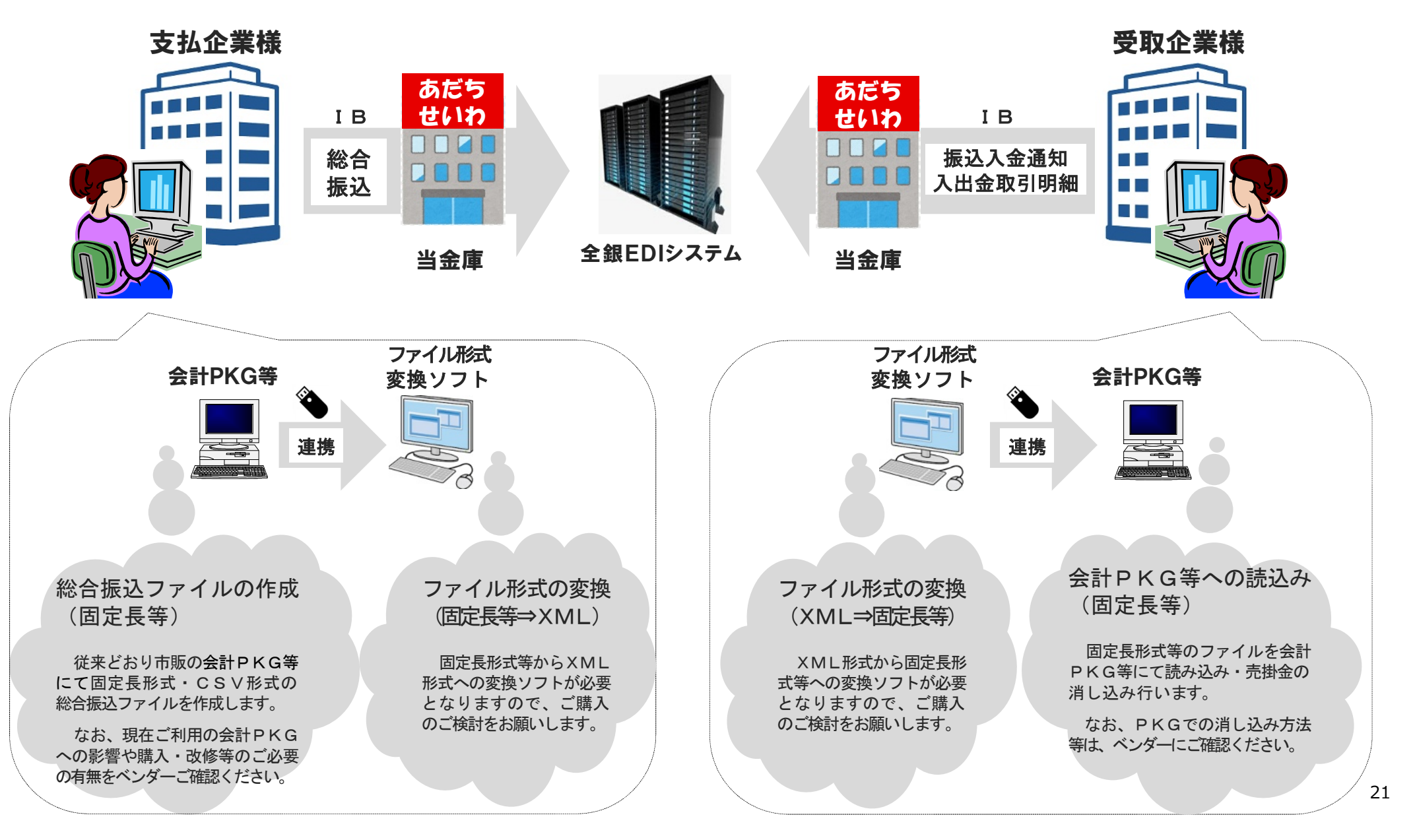

IBによるZEDIのご利用開始に向けた手続きは、次のとおりです。

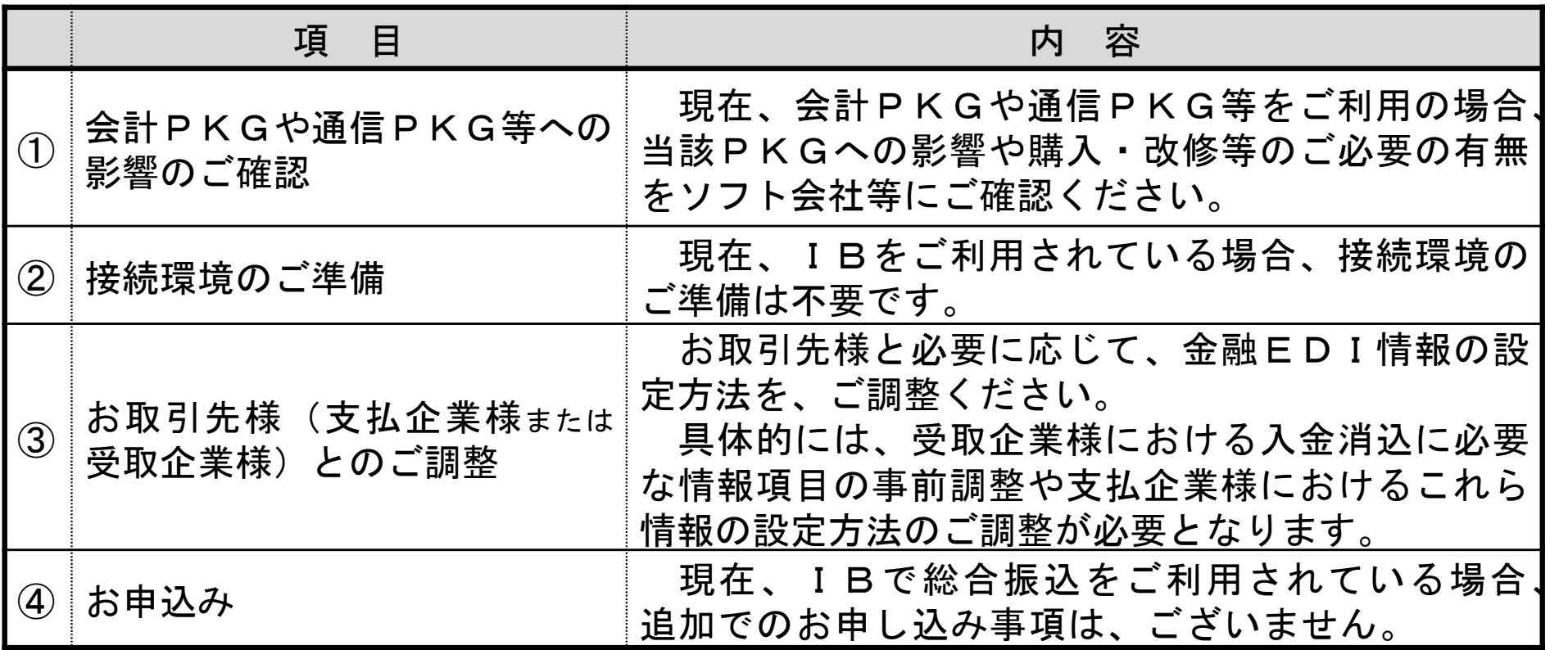

### 3-8. 取引画面イメージ

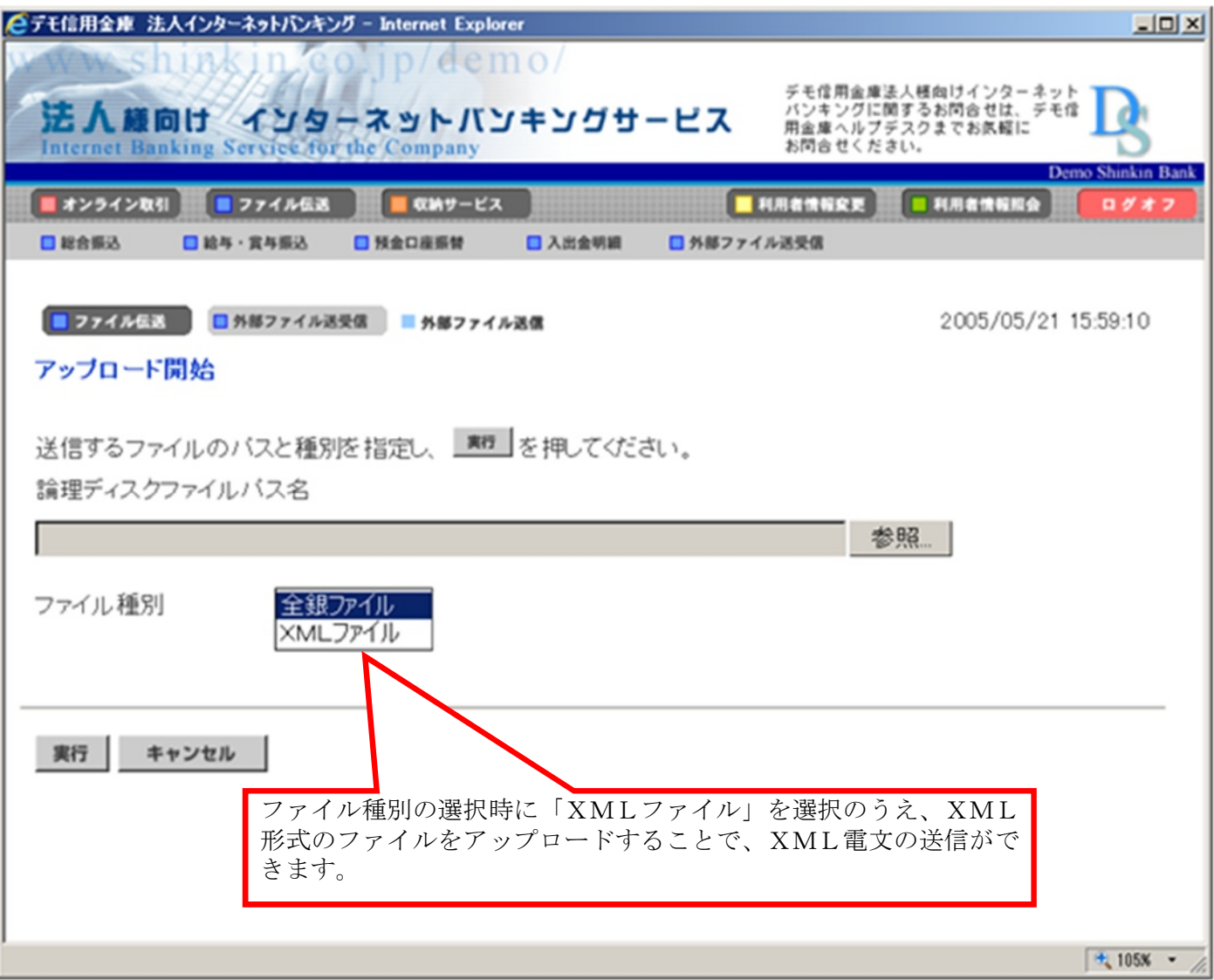

3-9.取引画面イメージ

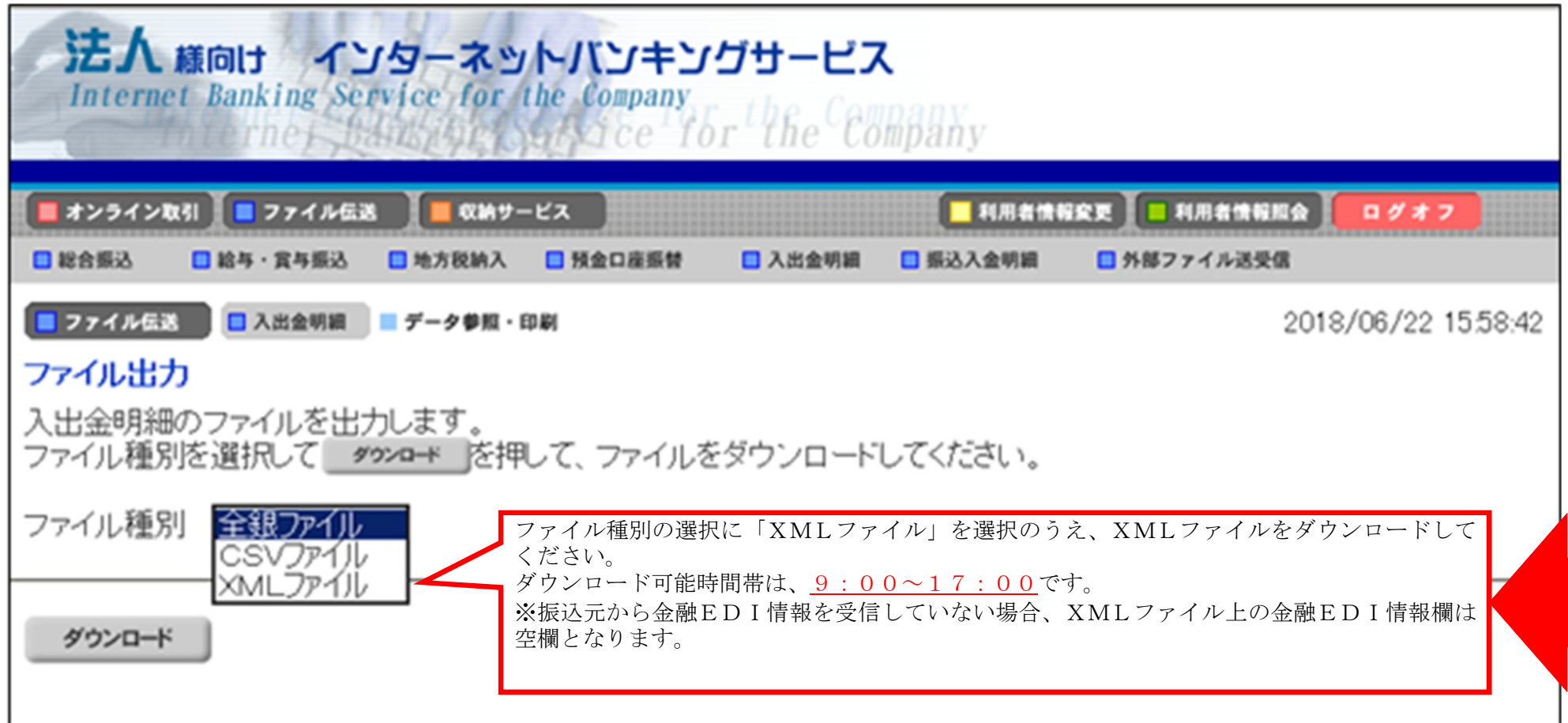

## 4. 足立成和の一括ファイル伝送 (FB) による金融EDIサービスについて

#### 4-1. 一括ファイル伝送 (FB) のご案内

支払企業 受取企業 データ送受信による全銀EDIに対応した総合振込や明細照会をご利 用いただけます。

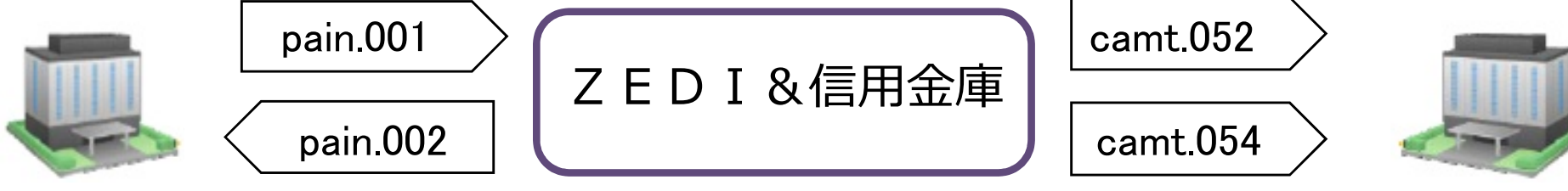

ロデータ形式 ションコンコンコンコンコン ロ接続方式

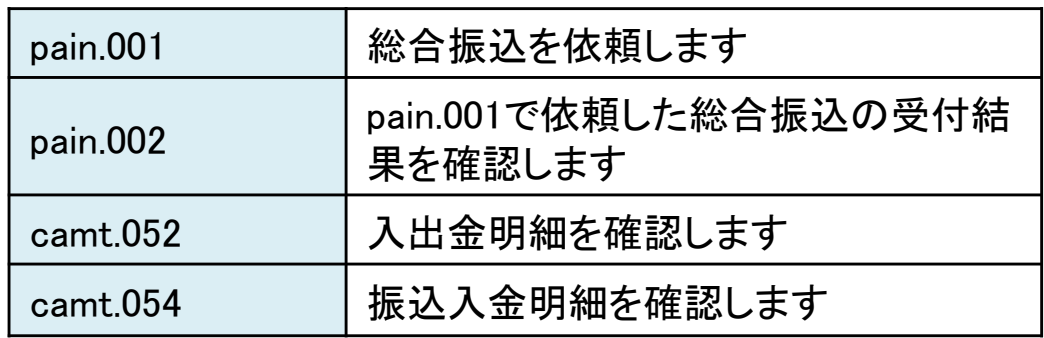

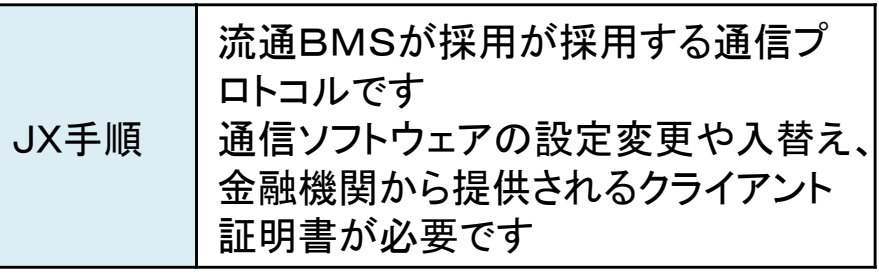

#### 4-2. 全銀EDIシステムを利用する際のご準備(FB編)

ー括ファイル伝送(FB)によるZEDIのご利用にあたっての主なケース<sup>(注1)</sup>ごとのご対応 は、次のとおりです。

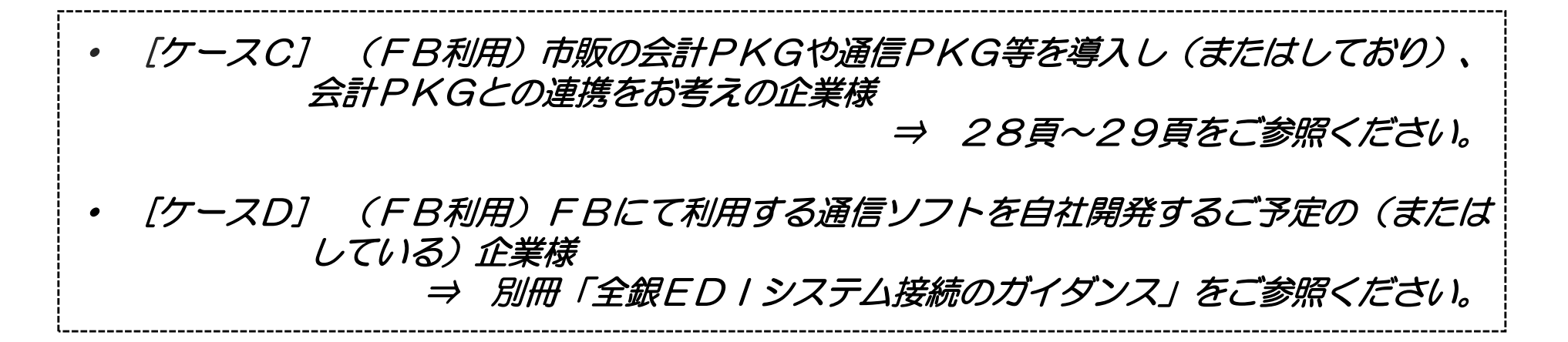

(注1) 主なケースを記載しております。記載と異なるケースの場合は、当金庫にお尋ねください。

(注2) PKG:パッケージソフトのことをいっております。以下同じです。

#### 4-3. 全銀EDIシステムを利用する際のご準備(FB編)

#### 【ケースCに該当する企業様でのご準備】

ケースCに該当する企業様において主にご準備いただく内容等の例は、次のとおりです。

| 区分                     | 例                                                                    | <u>Z E D I との連携</u>                | ご準備いただく主な内容                                                                            |
|------------------------|----------------------------------------------------------------------|------------------------------------|----------------------------------------------------------------------------------------|
| 支払企業<br>様の場合<br>(仕向側)  | 会計PKG等から出力<br>した固定長やCSV形式<br>の振込情報や金融ED I<br>情報を利用して、総合<br>振込を行いたい場合 | 市販の通信PKG <sup>(注)</sup><br>を利用して連携 | ・パソコン(Windows7 SP1以上)<br>・市販の通信PKG(ZEDI対応)<br>・Connecure (31頁ご参照)<br>(インターネット接続の場合は不要) |
| 受取企業<br>様の場合<br>(被仕向側) | 取得した振込情報や金融<br>EDI情報を固定長や<br>CSV形式に変換して、<br>会計PKG等に連携<br>したい場合       | 市販の通信PKG<br>を利用して連携                | ・パソコン (Windows7 SP1以上)<br>・市販の通信PKG(ZEDI対応)<br>・Connecure(31頁ご参照)<br>(インターネット接続の場合は不要) |

(注) 通常、ZEDI対応の通信PKGには、固定長形式・CSV形式⇔XML形式の変換を行う機能および クライアント証明書を管理する機能があります。

#### 4-4. 全銀EDIシステムを利用する際のご準備(FB編)

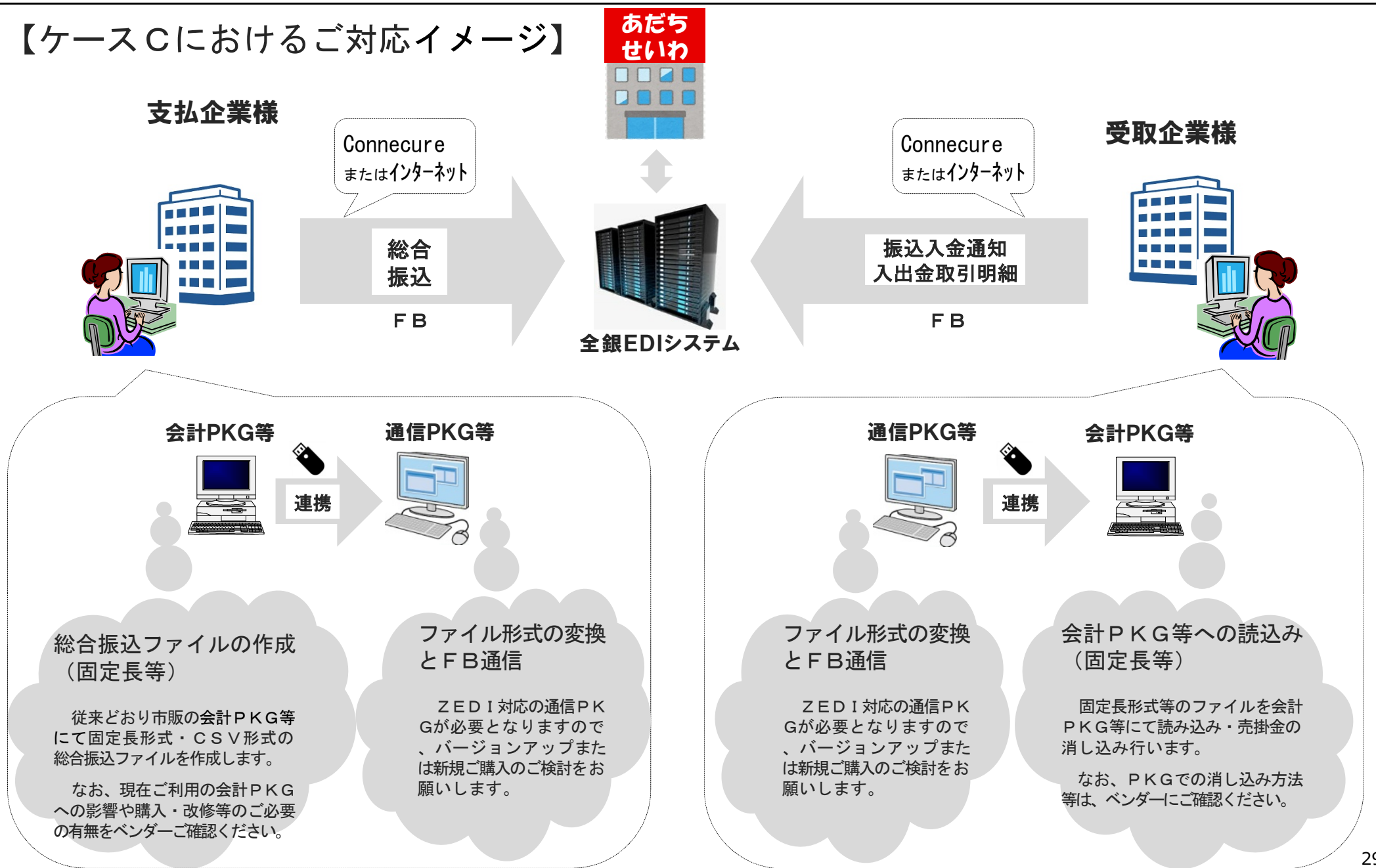

#### 4-5. 全銀EDIシステムの利用にあたっての手続き(FB編)

FBによるZEDIのご利用開始に向けた手続きは、次のとおりです。

|                  | 項<br>目                        | 容<br>内                                                                                                    |
|------------------|-------------------------------|----------------------------------------------------------------------------------------------------|
| (1)              | ∥当金庫へのご相談                     | Z E D I をご利用されたい場合には、まず当金庫<br>にお問合せください。<br>※ 当金庫でのサービス内容(ご利用条件、受付時間、料金等)を<br>ご案内します。                                |
| $\circled{2}$    | 会計PKGや通信PKG等への<br>影響のご確認      | 現在、会計PKGや通信PKG等をご利用の場合<br>当該PKGへの影響や購入・改修等のご必要の有無<br>をソフト会社等にご確認ください。                                                |
| (3)              | 接続環境のご準備                      | Z E D I への接続環境をご準備ください。<br>・FBソフト等の準備<br>・ネットワークの準備                                                                  |
| $\bf(4)$         | お取引先様(支払企業様または<br>受取企業様)とのご調整 | お取引先様と必要に応じて、金融EDI情報の設<br>定方法を、ご調整ください。<br>具体的には、受取企業様における入金消込に必要<br>な情報項目の事前調整や支払企業様におけるこれら<br>情報の設定方法のご調整が必要となります。 |
| $\left(5\right)$ | お申込み                          | 32頁~35頁の表をご参照ください。                                                                                                   |

#### 4-6. 全銀EDIシステムの利用にあたっての手続き(FB編)

FB接続によりZEDIをご利用いただく企業様は、次の事項にご留意ください。

(1) ネットワーク

ZEDIに接続するためのネットワークとして、インターネット回線または Connecure®をご準備ください。

- ・ ネットワークについては別途利用料金が発生します。インターネット回線を ご利用の場合は、インターネットサービスプロバイダへお問合せください。
- Connecureについては、株式会社NTTデータが提供する回線(閉域網サービス) となります。Connecureサービスメニューおよび提供料金の詳細については「全 銀EDIシステム接続のガイダンス」をご参照ください。
- (2) 通信プロトコル

JX手順を使用した、HTTPSによる暗号化通信を行います。またConnecure接続に おいては、さらにIPsecによる暗号化を行います。

(3) クライアント証明書

ZEDIへFB接続する際には、クライアント証明書による接続認証が行われます。 FB接続にあたり、当金庫のみご利用される場合のクライアント証明書(シングル バンク証明書)の発行までのお申込み手続きは32頁から33頁のとおりです。

なお、当金庫以外でもFBによりZEDIに接続する場合のクライアント証明書 (マルチバンク証明書)の発行までのお申込み手続きは34頁から35頁のとおり です。

31

#### 4-7. 全銀EDIシステムの利用にあたっての手続き(FB編)

【FB接続にあたってのお申込み手続き(シングルバンク証明書を発行する場合】

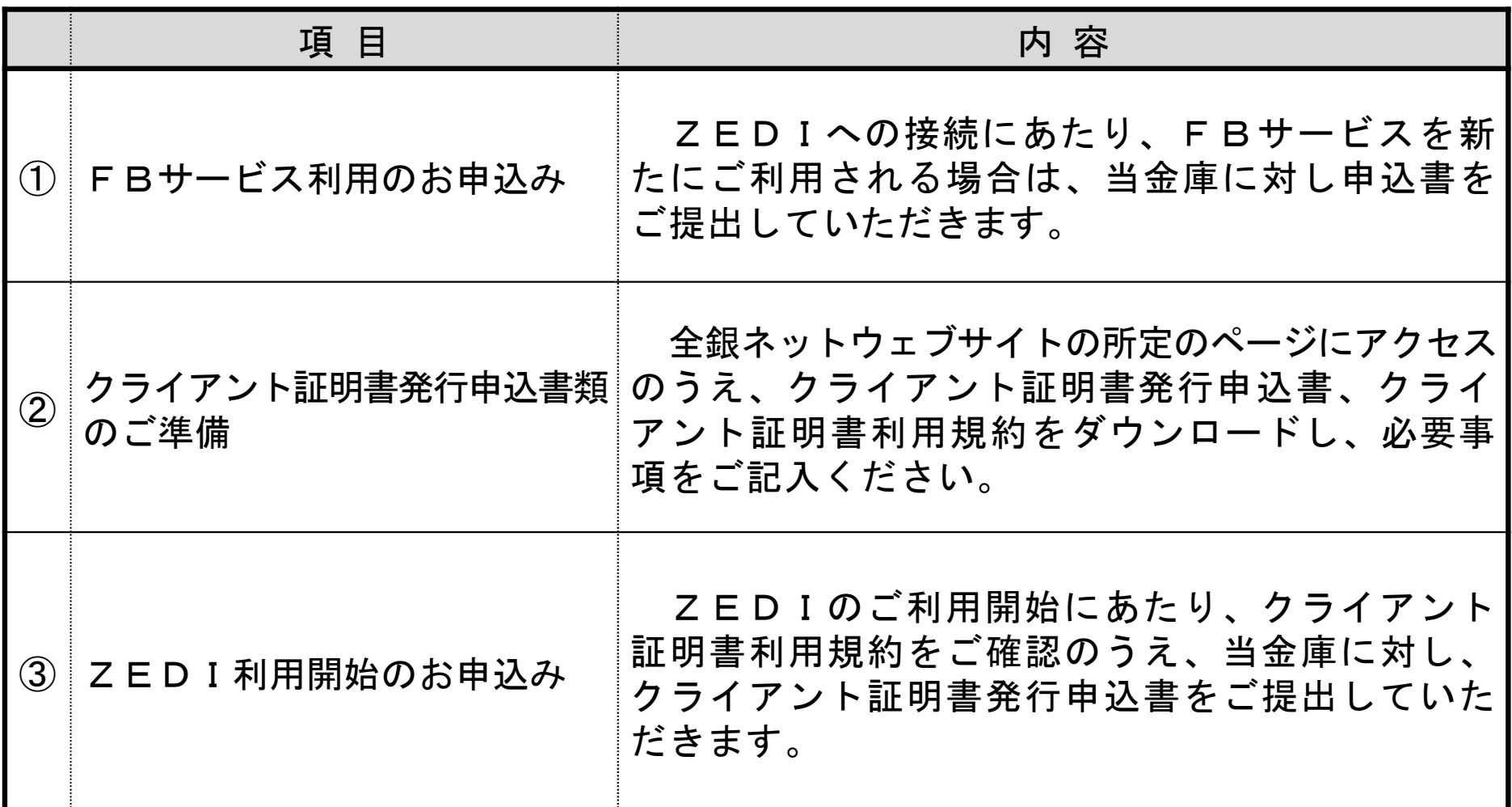

(次の頁へ続く)

#### 4-8. 全銀EDIシステムの利用にあたっての手続き(FB編)

(前の頁からの続き)

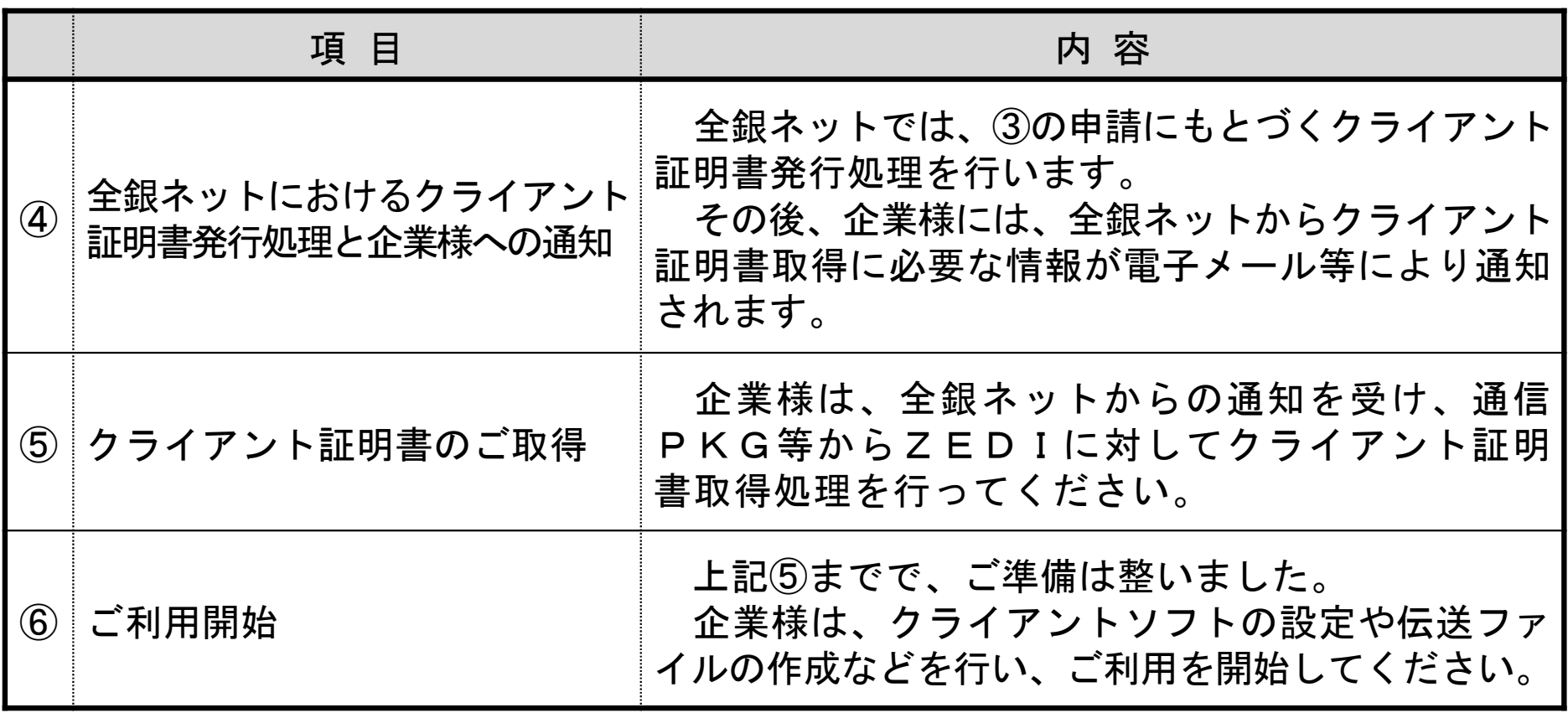

(注)実際にお申込が可能となるのは、ZEDIの稼働開始である、2月3日以降からになります。

#### 4-9. 全銀EDIシステムの利用にあたっての手続き(FB編)

【FB接続にあたってのお申込み手続き(マルチバンク証明書を発行する場合)】

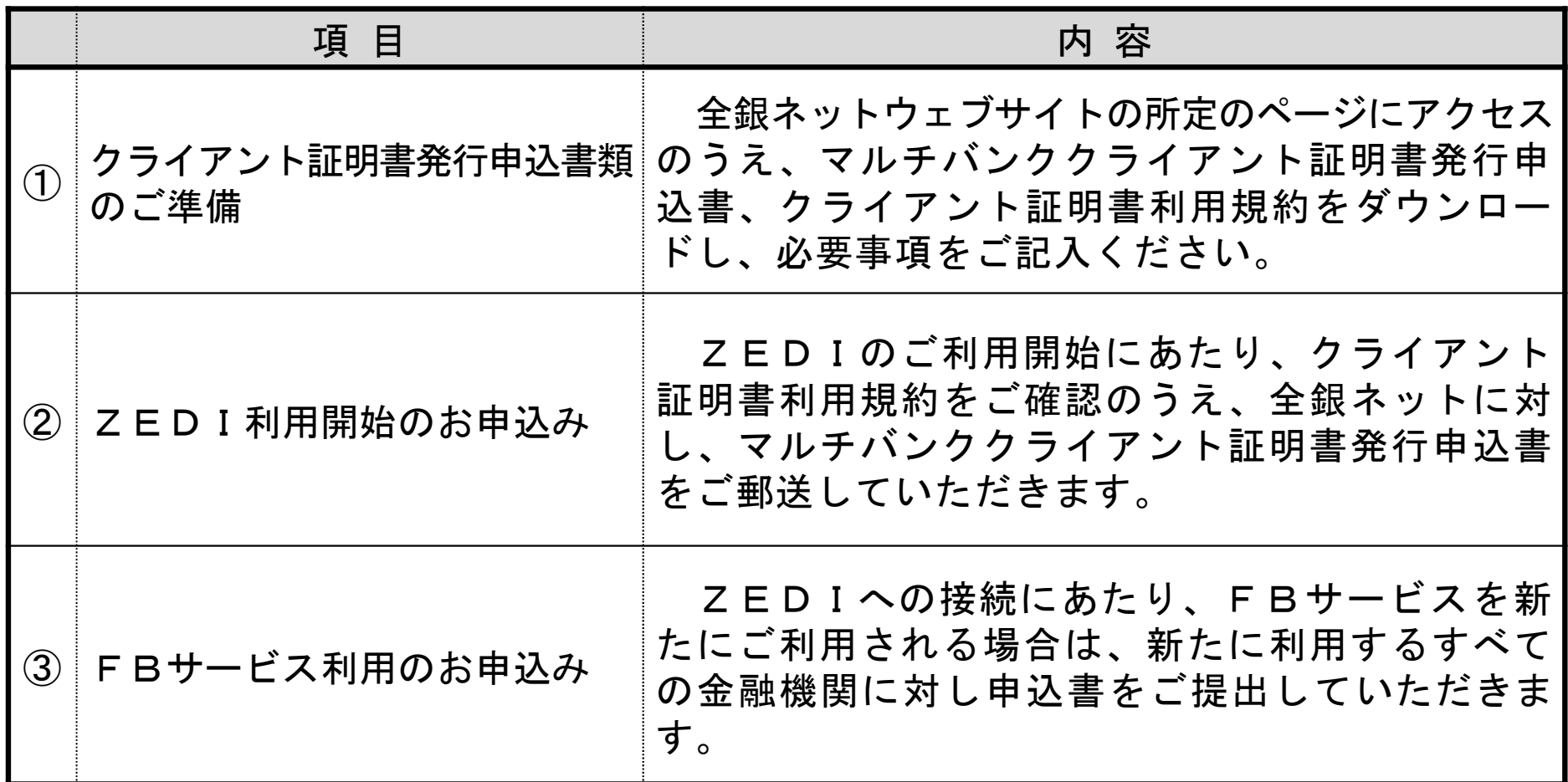

(次の頁へ続く)

### 4-10. 全銀EDIシステムの利用にあたっての手続き(FB編)

(前の頁からの続き)

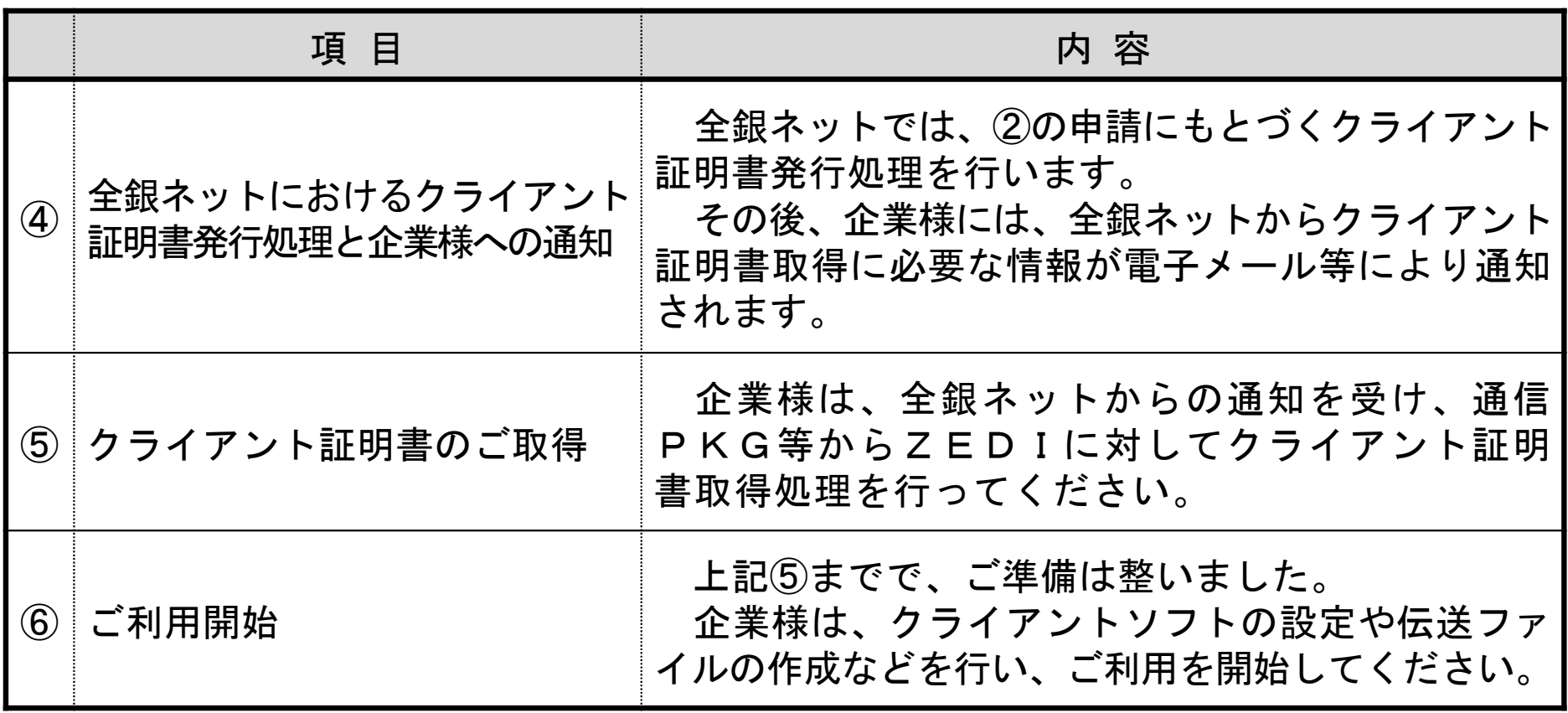

(注)実際にお申込が可能となるのは、ZEDIの稼働開始である、2月3日以降からになります。

#### <当金庫のインターネットバンキングを利用したサービスの取扱時間>

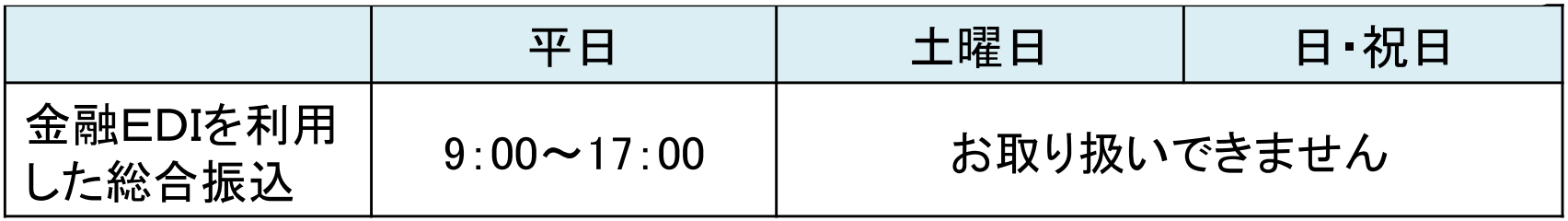

#### <当金庫のファームバンキングを利用したサービスの取扱時間>

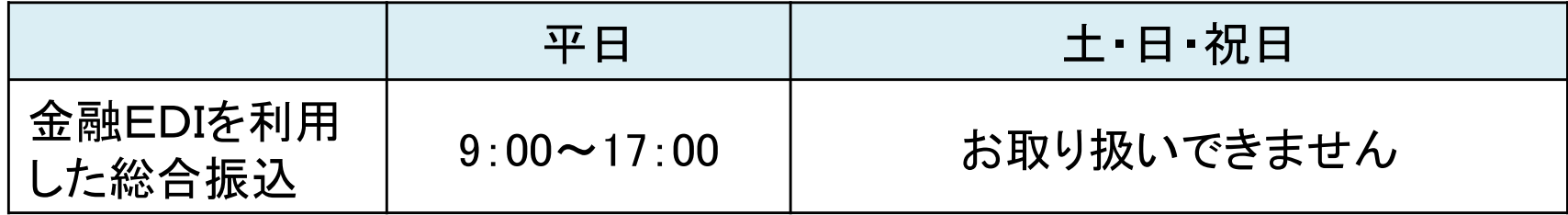

#### 6.ご照会先

(1) 全般

当金庫 事務支援グループ

電話: (03)5856-5122 (平日 9:00 ~ 17:00)

- (2) FB利用に関するご照会先
	- イ. 全銀EDIシステム (ZEDI)関連

全銀ネット

メールアドレス: xml system info@zengin-net. jp

ロ. Connecure関連

(株)NTTデータ ネットワークソリューション事業部 Connecure窓口 メールアドレス: [connecure\\_sales@kits.nttdata.co.jp](mailto:connecure_sales@kits.nttdata.co.jp)

(3) 現在ご利用の会計PKG、通信PKG等に関するご照会先 各PKGのソフトウェアベンダーに直接をお問合せください。

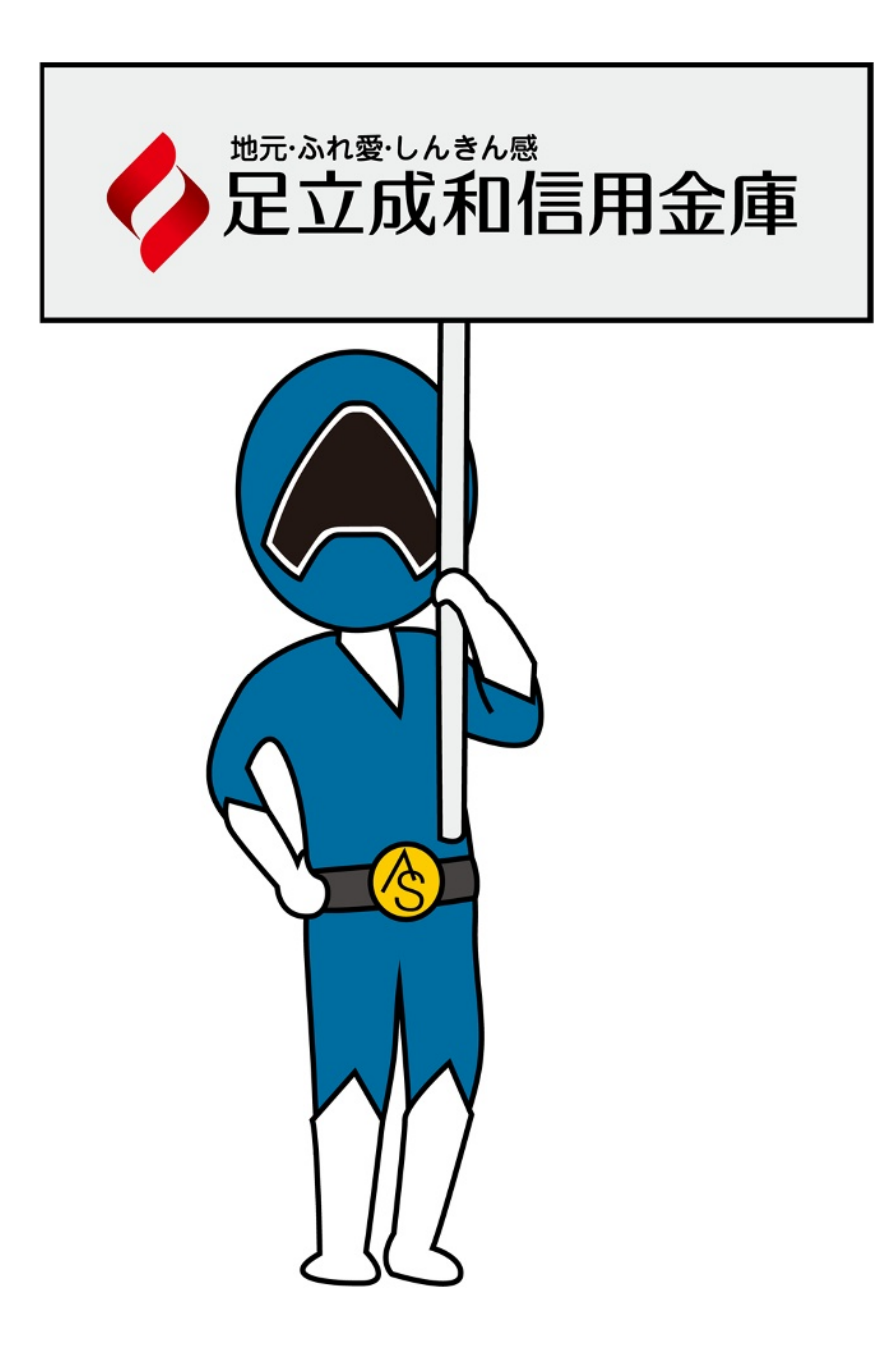